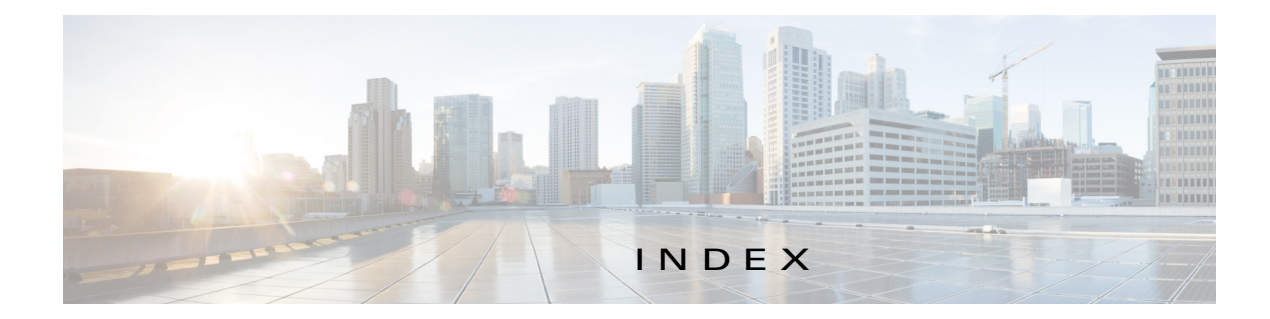

# A

 $\mathbf I$ 

abort an action **4-41** procedure **4-43** ABORT button **4-42, 4-43** accessing, Cisco Fog Director **3-1** Action History window **4-46** action plan creating **4-50** custom **4-50** deleting **4-50** description **4-48** Expired state actions description **4-52** FogDirectorDefaultPolicy description **4-49** managing **4-50** guidelines **4-49** maintenance window **4-50** managing **4-50** Outstanding state actions description **4-52** Actions History window **4-45, 4-46** Actions page accessing **4-53** description **4-53** action state Expired **4-49** canceling action **4-55** description **4-52** managing **4-53** retrying action **4-55**

viewing information about **4-55** Outstanding **4-49** canceling action **4-55, 5-9** description **4-52** managing **4-53** retrying action **4-55** viewing information about **4-55, 5-9** adding action plan **4-50** app **4-10** app link **4-40** cartridge **7-2** device **5-13** device profile **5-19** app adding **4-10** available **4-4** backing up **4-57** console access **5-13, 5-36** description description **4-32** updating **4-32** device information about **5-10** exporting **4-57** icon description **4-31** updating **4-32** importing **4-57** installed **4-2** installing options **4-14, 5-27** procedure **4-15** lifecycle **1-2**

link adding **4-40** deleting **4-41** description **4-40** updating **4-41** log, viewing **4-62, 5-12** managed state **3-3** managing available **4-4** installed **4-2** unpublished **4-6** monitoring **4-58, 4-61** publishing **4-13** reconfiguring from Devices View page **4-39** options **4-33** procedure **4-34, 4-35** release notes description **4-32** updating **4-32** removing from Cisco Fog Director **4-31** from device **4-24, 5-34** restoring **4-57** reverting published app **4-30** unpublished app **4-31** service-bundle in **4-6** starting on device **5-32, 5-33** status Failed **4-3** In Progress **4-3** Running **4-3** Stopped **4-3** stopping on device **5-32, 5-33** troubleshooting **3-5** uninstalling options **4-22** procedure **4-24**

unmanaged state **3-3** unpublished **4-6** unpublishing **4-13** upgrading **4-26** uploading **4-10** App Configuration page **4-7** Apps area, on Device Details page **5-10** APPS tab **4-1** Apps View page accessing **4-1** Available Apps area App Edit view **4-4** App Install view **4-4** description **4-1, 4-4** Installed Apps area **4-1, 4-2** Unpublished Apps area **4-1, 4-6** archive **6-3** archive file *See* backup file attributes, editing for device **5-16** Available Apps area, on Apps View page App Edit view **4-4** App Install view **4-4** description **4-1, 4-4**

## B

backing up app **4-57** Cisco Fog Director data **6-3** backup file creating **6-3** description **6-3** restoring **6-4** browser guidelines for using **3-1** supported **3-1**

ן

# C

 $\mathbf I$ 

CANCEL OUTSTANDING button on Actions page **4-55** on Device Details page **5-9** cartridge adding **7-2** deleting **5-35, 7-3** description **7-1** Cartridges page accessing **7-1** description **7-1** CARTRIDGES tab **7-1** Cisco Fog Director accessing **3-1** action plan **4-48** DHCP configuration for **2-5** End User License Agreement, viewing **6-2** EULA, viewing **6-2** exiting **3-2** Fog Director ID, default **3-2** installing in VMware Fusion **2-3** in VMware Player **2-2** in VMware vSphere **2-1** logging in to **3-1** logging out of **3-2** overview **1-1** password changing **3-2** default **3-2** policy, for failed actions *See* action plan processes **3-5** RADIUS authentication of users **2-6** removing app from **4-31** system requirements of VM host **2-1** timeout period **3-1** troubleshooting **3-4**

upgrading **2-4** Cisco IOS **1-1** configuring app link **4-40** console access, of app **5-13, 5-36** custom action plan description **4-50** managing **4-50**

## D

DCHP, configuration for Cisco Fog Director **2-5** debug log, Cisco Fog Director creating **6-2** downloading **6-2** managing **6-2** deleting action plan **4-50** app link **4-41** cartridge **5-35, 7-3** device description **5-29** single **5-30** device profile **5-25** devices multiple **5-30** layer **5-35** description, for app description **4-32** updating **4-32** device adding **5-13** attributes, editing **5-16** deleting description **5-29** multiple device **5-30** single device **5-30** description **5-1** editing **5-26**

import file creating **5-15** importing **5-16** importing **5-14** log downloading **5-10, 5-36** viewing **5-10, 5-36** rediscovering **5-26** removing app from **4-24, 5-34** starting app on **5-32, 5-33** stopping app on **5-32, 5-33** tags adding to multiple devices **5-31** to one device **5-31** description **5-31** removing from multiple devices **5-31** from one device **5-31** troubleshooting **3-5, 5-36** Device Details area, on Device Details page **5-7** Device Details page Apps area **5-10** Device Details area **5-7** device profile adding **5-19** configuration options **5-17** default **5-25** deleting **5-25** description **5-17** editing **5-22** setting as default **5-25** viewing information about **5-20** DEVICES tab **5-1** Devices View page **5-1** Docker app adding **4-10** layer **5-8, 5-35** upgrading **4-26**

Docker daemon proxy settings **2-7** downloading Cisco Fog Director debug log **6-2** device log **5-36** tech support logs **5-36**

### E

editing, device **5-26** End User License Agreement, Cisco Fog Director **6-2** EULA, Cisco Fog Director **6-2** Expired action state **4-49** canceling action **4-55** description **4-52** managing **4-53** retrying action **4-55** viewing information about **4-55** exporting apps **4-57**

#### F

Failed status **4-3** flash storage **1-2** FogDirectorDefaultPolicy action plan description **4-49** managing **4-50** Fog Director ID, default **3-2**

#### I

icon, for app description **4-31** updating **4-32** import file creating **5-15** importing **5-16** importing app **4-57**

ן

device **5-14** In Progress status **4-3** Installed Apps area, on Apps View page **4-1, 4-2** installing app options **4-14, 5-27** procedure **4-15** Cisco Fog Director in VMware Fusion **2-3**

in VMware Player **2-2**

in VMware vSphere **2-1**

#### L

 $\mathbf I$ 

layer deleting **5-35** description **5-35** lifecycle, of app **1-2** link, for app adding **4-40** deleting **4-41** description **4-40** updating **4-41** log app **3-5, 4-62, 5-12** Cisco Fog Director **3-5** Cisco Fog Director debug creating **6-2** downloading **6-2** managing **6-2** device **3-5** downloading **5-10, 5-36** viewing **5-10, 5-36** logging in, to Cisco Fog Director **3-1** logging out, of Cisco Fog Director **3-2**

## M

maintenance window, for action plan **4-50** managed state, of app **3-3** monitoring app detailed information **4-61** general information **4-58** overview **4-58**

# O

Outstanding action state **4-49** canceling action **4-55, 5-9** description **4-52** managing **4-53** retrying action **4-55** viewing information about **4-55, 5-9**

### P

password changing **3-2** default **3-2** policy, for failed actions *See* action plan processes Cisco Fog Director **3-5** displaying status **3-5** starting **3-6** stopping **3-6** Profiles page **5-17** publishing app **4-13**

## R

RADIUS authentication, of Cisco Fog Director Users **2-6** reconfiguring app parameters from Devices View page **4-39**

options **4-33** procedure **4-34, 4-35** rediscovering, device **5-26** release notes, for app description **4-32** updating **4-32** removing app from device **5-34** resource profile, description **4-32** restoring app **4-57** Cisco Fog Director data **6-4** retry action description **4-44** procedure **4-47** RETRY NOW button **4-44, 4-55** reverting app published **4-30** unpublished **4-31** Running status **4-3**

# S

Select Retry Actions page **4-44** Settings page accessing **6-1** Extensions tab **6-1** Settings tab About Fog Director options **6-1** Backup & Restore **6-3** description **6-1** SETTINGS tab **6-1** Settings tab, on Settings page About Fog Director options **6-1** Backup & Restore **6-3** description **6-1** End User License Agreement options **6-2** Logging Configuration options **6-2** Syslog options **6-2** starting app on device **5-32, 5-33**

status, of app Failed **4-3** In Progress **4-3** Running **4-3** Stopped **4-3** Stopped status **4-3** stopping app on device **5-32, 5-33** Syslog, configuring **6-2** system requirements, VM host for Cisco Fog Director **2-1**

## T

tab APPS **4-1** CARTRIDGES **7-1** DEVICES **5-1** SETTINGS **6-1** tags adding to multiple devices **5-31** to one device **5-31** description **5-31** removing from multiple devices **5-31** from one device **5-31** tech support logs, downloading **5-10, 5-36** timeout period, for Cisco Fog Director **3-1** troubleshooting app **3-5** Cisco Fog Director **3-4** device **3-5, 5-36**

#### $\cup$

uninstalling app options **4-22** procedure **4-24** unmanaged state, of app **3-3**

ן

**Cisco Fog Director Reference Guide, Release 1.4**

Unpublished Apps area, on Apps View page **4-1, 4-6** unpublishing app **4-13** updating app link **4-41** upgrading app **4-26** Cisco Fog Director **2-4** uploading app **4-10**

# V

 $\overline{\phantom{a}}$ 

VMware

Fusion, installing Cisco Fog Director in **2-3** Player, installing Cisco Fog Director in **2-2** vSphere, installing Cisco Fog Director in **2-1** **Index**

 $\mathbf I$ 

 $\mathsf I$ 

П